Zeszyty Naukowe SGSP 2016, Nr 60/4/2016

*bryg. dr inż. hab. Marzena Półka, prof. SGSP st. kpt. dr inż. Bożena Kukfisz* Katedra Podstaw Spalania, Wybuchu i Gaszenia Wydział Inżynierii Bezpieczeństwa Pożarowego Szkoła Główna Służby Pożarniczej

*mgr inż. Renata Bułka* Wydział Zarządzania Akademia Górniczo-Hutnicza CYBID sp. z o.o. sp. k.

# **Nowoczesne narzędzia wspomagające oględziny popożarowe**

#### **Streszczenie:**

Prowadzenie oględzin popożarowych wymaga interdyscyplinarnej wiedzy z chemii, fizyki, elektrotechniki, teorii pożarów, w tym również kryminalistyki. Istotnym zagadnieniem jest zabezpieczania śladów i wytypowanie technik analizy w celu ustalenia przyczyn powstania zdarzenia. Szczególne istotne jest zebranie dokumentacji uznawanej za dowód w sprawie. Obecnie brakuje jednoznacznych zasad wprowadzania i weryfikowania dowodów naukowych w postępowaniu sądowym, w szczególności w zakresie metodyki badań oraz udokumentowania miejsca pogorzeliska. W artykule przedstawiono innowacyjne techniki w postaci szkiców i panoram miejsca powstania pożaru, które można wykorzystać niezależnie od wstępnego rozpoznania. Przeprowadzone wizualizacje zdarzeń popożarowych za pomocą systemu eSURV posiadają wartość udokumentowanego dowodu w sprawie o pożary i ujawnienie jego sprawcy. Robienie szkiców metrycznych w sposób profesjonalny pozwala na uniknięcie zasadniczych błędów w ustalaniu przyczyny pożaru. Wprowadzenie tych technik jako priorytetowe narzędzia wspomagające dochodzenia na pewno usprawnią proces sądowy.

**Słowa kluczowe:** dochodzenia popożarowe, oględziny, dokumentacja miejsca zdarzenia

## **The Modern Tools Supporting Visual Fire Investigation**

#### **Abstract**

Conducting post -fire inspection requires interdisciplinary knowledge of chemistry, physics, electrical engineering, theory of fires, including the forensics. The security of traces and selecting analysis techniques to determine the causes of the incident are the issues of the particular importance, as well as collecting the documentation considered as the evidence in the case. Currently there are no clear rules for adopting and verifying forensic evidence in the court proceedings, especially in the field of research methodology and documenting the fire scar. The paper presents the innovative possibilities that allow modern science and technology to expose the perpetrators of arson and the forensic to examine the site. They are in the form of sketches and panoramas of place of fire and can be used regardless the initial diagnosis. The executed visualizations of post -fire events with the use of the eSURV system may be considered to have the value of documented evidence in cases related to fires. Execution of professional metrical sketches allows avoiding mistakes in the determination of the causes of fire. The adoption of those techniques as priority tools to assist the investigation process would certainly streamline the court proceedings.

**Keywords:** fire investigation, inspection, documentation scene

#### 1. Wstęp

Oględziny pogorzeliska to jedna z czynności niezbędna i niepowtarzalna, którą należy przeprowadzić na miejscu zdarzenia w możliwie jak najkrótszym czasie od daty jego powstania. Zwłoka powoduje często nieodwracalne skutki w postaci zniszczenia lub zatarcia śladów przestępstwa. Zazwyczaj po przeprowadzeniu oględzin pogorzelisko jest przekazywane właścicielowi do sprzątnięcia z powodu obawy przed skażeniem epidemiologicznym miejsca zdarzenia, np. podczas pożarów w zakładach mięsnych [1]. Czynności mające na celu ujawnienie przyczyny i okoliczności powstania zdarzenia obejmują zabezpieczenie wszystkich śladów, a następnie dokonanie ich analizy pod względem procesowo -kryminalistycznym. Tylko zaplanowane czynności oraz znajomość procedur w taktyce działania pozwala uniknąć błędów, w tym zmiany wymaganej kolejności wykonywania poszczególnych czynności. Każdy pożar jest inny, stąd też ustalenie jego przyczyny jest również indywidualne. Podczas dokonywania oględzin należy opracować pisemną dokumentację w celu utrwalenia przebiegu i wyniku oględzin w protokole oględzin i dokumentach pomocniczych, zgodnie z wymaganiami procesowymi. Protokół oględzin posiada formę opisową i stanowi dokument zasadniczy sporządzany przy dokumentowaniu czynności procesowych.

Celem tego artykułu jest przedstawienie nowoczesnych inżynieryjnych technik służących do sporządzania szkiców i utrwalania zastanego wyglądu pogorzeliska w celu odwzorowania przestrzennych relacji dla śladów oraz miejsca i umożliwienia odtworzenia ich wyglądu w przyszłości.

#### 2. Dokumentacja uzupełniająca – szkic sytuacyjny

Protokół oględzin może być wspomagany dodatkowo dokumentacją uzupełniającą, którą stanowić mogą: szkic sytuacyjny, dokumentacja fotograficzna, dokumentacja audiowizualna i inne notatki urzędowe z czynności związanych z dokumentowanym zdarzeniem wykonane z zastosowaniem metod i środków technicznych umożliwiających obiektywne zarejestrowanie i utrwalenie informacji o przedmiocie oględzin.

Szkic sytuacyjny lub plan sytuacyjny (szkic sytuacyjny sporządzony z zachowaniem zasad kreślarskich i skali) to dokument uzupełniający mający między innymi za zadanie przedstawienie w formie graficznej położenie oraz wzajemnego rozmieszczenia wszystkich ujawnionych obiektów, przedmiotów i śladów mających istotne znaczenie dowodowe. Przesłankami do sporządzenia szkicu sytuacyjnego mogą być między innymi:

- brak możliwości opisania w sposób przejrzysty sytuacji na miejscu zdarzenia,
- potrzeba dokładnego zwymiarowania określonego miejsca, przedmiotów lub śladów,
- potrzeba zobrazowania drogi dojścia lub odejścia sprawcy/ podejrzanego/ świadka,
- inne sytuacje, w których wymagane jest czytelne i obrazowe udokumentowanie miejsca zdarzenia [2].

Sporządzenie szkicu sytuacyjnego nie stanowi czynności obligatoryjnej, ale prawidłowo wykonany jest cennym materiałem pozwalającym na uzyskanie maksymalnej ilości informacji o relacjach przestrzennych na

miejscu zdarzenia, istotnych z punktu widzenia prowadzenia dochodzenia popożarowego i wnioskowania o przyczynach pożaru. W przypadku zdarzeń pożarowych szkic sytuacyjny zawierać powinien między innymi informacje o tym, co i gdzie uległo spaleniu lub zniszczeniu i jakie przyjęło rozmiary, informacje o położeniu potencjalnych źródeł i kierunków rozprzestrzeniania się ognia, stopniu i zasięgu zniszczeń pomieszczeń lub obiektów objętych pożarem i ich wyposażenia. Szkic miejsca zdarzenia zawiera opis informacji przestrzennej opracowywanej na podstawie pomiarów wykonanych na miejscu zdarzenia i powinien zostać sporządzony tak, aby był jak najbardziej czytelny i obrazowy. Może zostać sporządzony ręcznie, co wymaga znacznych nakładów czasowych i nie zawsze daje zadowalający efekt, dlatego metodę tę sukcesywnie zastępują techniki komputerowe [3]. Pod względem technicznym wymiarowanie jest jedną z trudniejszych czynności podczas oględzin i pomiary wykonywane mogą być zarówno tradycyjnymi narzędziami pomiarowymi (tj. taśma pomiarowa, wózek pomiarowy itp.), jak i przy wykorzystaniu nowoczesnych technik akwizycji danych pomiarowych, które to umożliwiają pozyskanie danych w postaci cyfrowej. W praktyce do prowadzenia pomiarów na miejscu zdarzenia stosowane są obecnie urządzenia pomiarowe, tj. elektroniczna stacja pomiarowa Total Station (tachimetr) [4], naziemne skanery laserowe 3D (ang. *Terriestrial Laser Scanning*, TLS) [5], technologia precyzyjnych pomiarów przy użyciu nawigacji satelitarnej (ang. *Real Time Kinematic GPS*, RTK) lub inne nowoczesne systemy pozycjonowania – Globalne Systemy Nawigacji Satelitarnej (ang. *Global Navigation Satellite Systems*, GNSS) [5–7].

3. Innowacyjne techniki do sporządzania szkiców do dokumentacji popożarowej – program Cybid Plan

Z uwagi na wady ręcznej metody opracowywania szkiców sytuacyjnych, od wielu już lat zaczęto wspomagać tę czynność, wykorzystując programy graficzne. Do najczęściej wykorzystywanych należał m. in. Photoshop, a obecnie wykorzystywany jest także program CYBID PLAN [3]. Program PLAN firmy CYBID sp. z o.o. spółki komandytowej to inżynierskie oprogramowanie zbliżone do oprogramowania typu CAD (ang. *Computer Aided Design*) dostępne w postaci wektorowego edytora graficznego z rozbudowaną funkcjonalnością

umożliwiającą sporządzenie w postaci cyfrowej szkicu (planu) sytuacyjnego z miejsca pogorzeliska. Podstawowa edycja szkicu odbywa się w rzucie na płaszczyznę poziomą (2D) z możliwością wizualizacji 3D z funkcjonalnością w zakresie swobodnego poruszania się po dokumentowanej scenie. Program jest łatwy i intuicyjny w obsłudze oraz posiada klasyczne elementy interfejsu użytkownika, typowe dla programów pracujących w środowisku Windows. Ponieważ w praktyce wyróżnia się szkice pomieszczeń i przestrzeni otwartej, program PLAN posiada funkcjonalność dostosowaną do szybkiego i sprawnego sporządzania obu tych rodzajów szkiców [8]. Program PLAN posiada zarówno specjalny zautomatyzowany moduł przeznaczony do tworzenia planów zamkniętych pomieszczeń, jak i moduły dedykowane generowaniu powierzchni terenu i otoczenia.

Modułom towarzyszą wbudowane do programu biblioteki zawierające bazowe elementy graficzne (prymitywy graficzne) oraz biblioteki symboli i wbudowane biblioteki 2D i 3D obiektów i śladów. Na tworzonym planie sytuacyjnym mogą być umieszczone różne obiekty graficzne, sylwetki i znaki, od najprostszych prymitywów geometrycznych, takich jak linia, prostokąt, elipsa, wielokąt, krzywa Beziera itp. po zaawansowane elementy graficzne, które umożliwiają oddanie topografii zarówno otoczenia, jak i budynków wraz z układem poszczególnych pomieszczeń, elementami ich wyposażenia i wyglądem infrastruktury. Ponadto na planie sytuacyjnym mogą też być umieszczane różnego rodzaju ślady (traseologiczne, mechanoskopijne, termiczne) wraz z ich wymiarami, co pozwala na wierne odwzorowanie realnej sytuacji zastanej w dowolnym miejscu pożaru. Program dostosowany jest do sporządzenia szkicu na podstawie cyfrowych danych pomiarowych pozyskanych między innymi za pomocą tachimetru (systemu pomiarowego eSURV) lub chmury punktów pozyskanej przy zastosowaniu naziemnego skaningu laserowego, innych danych w rodzaju ortofotomap pobranych z systemu WMS (ang. *Web Map Service*), np. serwisu Geoportal, skanowanych planów projektowych, przekształconych fotogrametrycznie zdjęć. Program PLAN umożliwia sporządzanie, w zależności od potrzeb stosowanych w kryminalistyce w tym również oględzinach popożarowych, różnych rodzajów szkiców tj. ogólnych, szczegółowych i specjalnych i pozwala na wydruk opracowanego szkicu w postaci metrycznego planu w dowolnie zadanej skali całego obszaru szkicu (wszystkie wprowadzone elementy i obiekty) lub jego dowolnie wybranych fragmentów [8].

Dodatkowo w programie wbudowany jest specjalny moduł rzutu krzyżowego, który daje możliwość sporządzania szkiców wybranych pomieszczeń w rzucie uwzględniającym wygląd poszczególnych elementów pomieszczenia w rzucie z góry, ale rozłożonych na powierzchnię płaską. Rzut krzyżowy pozwala na zobrazowanie jednocześnie położenia ujawnionych śladów na powierzchni podłogi, ścian i sufitu. Mechanizm automatycznego generowania rzutu krzyżowego oparty jest na bryle prostopadłościanu (pomieszczenie, które ma być rozrysowane w rzucie), określającym zakres generowanego rzutu (rys. 1).

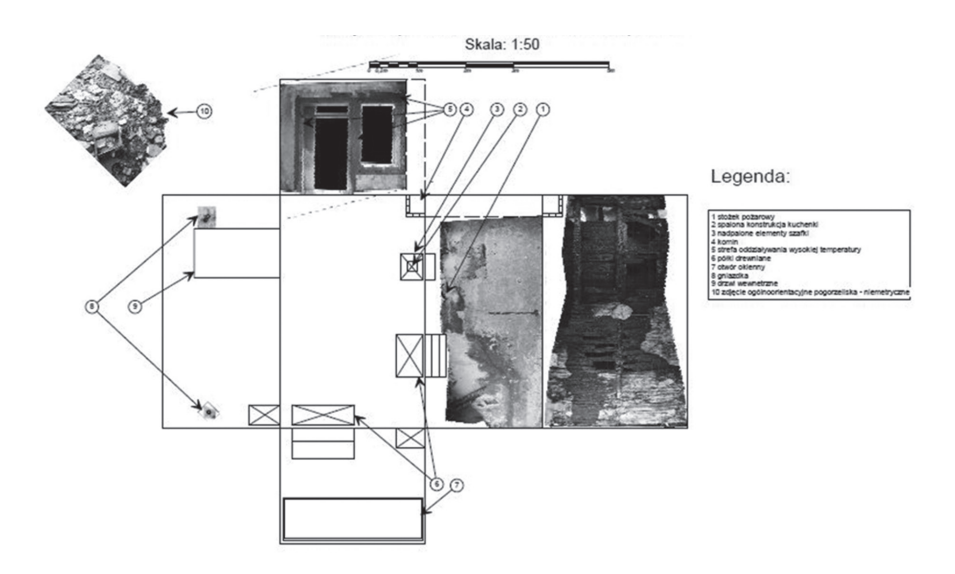

**Rys. 1.** Przykład szkicu uwzględniającego przekształcone fotogrametrycznie zdjęcia pogorzeliska i wygenerowanego z wykorzystaniem modułu rzutu krzyżowego w programie PLAN

1 – stożek pomiarowy, 2 – zapalona konstrukcja kuchenki, 3 – nadpalone elementy szafki, 4 – komin, 5 – strefa oddziaływania wysokiej temperatury, 6 – półki drewniane, 7 – otwór okienny, 8 – gniazdka, 9 – drzwi wewnętrzne, 10 – zdjęcie ogólnoorientacyjne pogorzeliska niemetryczne Źródło: opracowanie własne CYBID sp. z o.o. sp. k.

Zaimplementowane biblioteki gotowych obiektów 2D i odpowiadających im reprezentacji przestrzennych w postaci modeli 3D pozwalają w szybki sposób odtworzyć wygląd miejsca pożaru zarówno w pomieszczeniach zamkniętych, jak i na terenie otwartym. Umożliwiają także odwzorowanie elementów dokumentowanego zdarzenia, np. infrastruktury drogowej w rejonie miejsca zdarzenia oraz elementów małej architektury. W programie PLAN wbudowana jest biblioteka oznakowania z zakresu ochrony przeciwpożarowej (rys. 2).

Bibliotekę zawierającą specjalistyczne obiekty obrazujące najczęściej spotykane na miejscu pogorzeliska przedmioty, ślady i inne elementy tj. symbole ognia, materiały łatwopalne, sprzęt gaśniczy przedstawiono na rys. 3. Oprócz sylwetek typowo związanych z rodzajem zdarzenia, jakim jest pożar, dostępne są pogrupowanie w różnych kategoriach biblioteki sylwetek umożliwiające udokumentowanie różnorodnych scen (np. meble i elementy wyposażenia wnętrz, RTV i AGD, przedmioty codziennego użytku, narzędzia zbrodni lub podpalenia, elementy infrastruktury zewnętrznej, drzewa i rośliny, pojazdy).

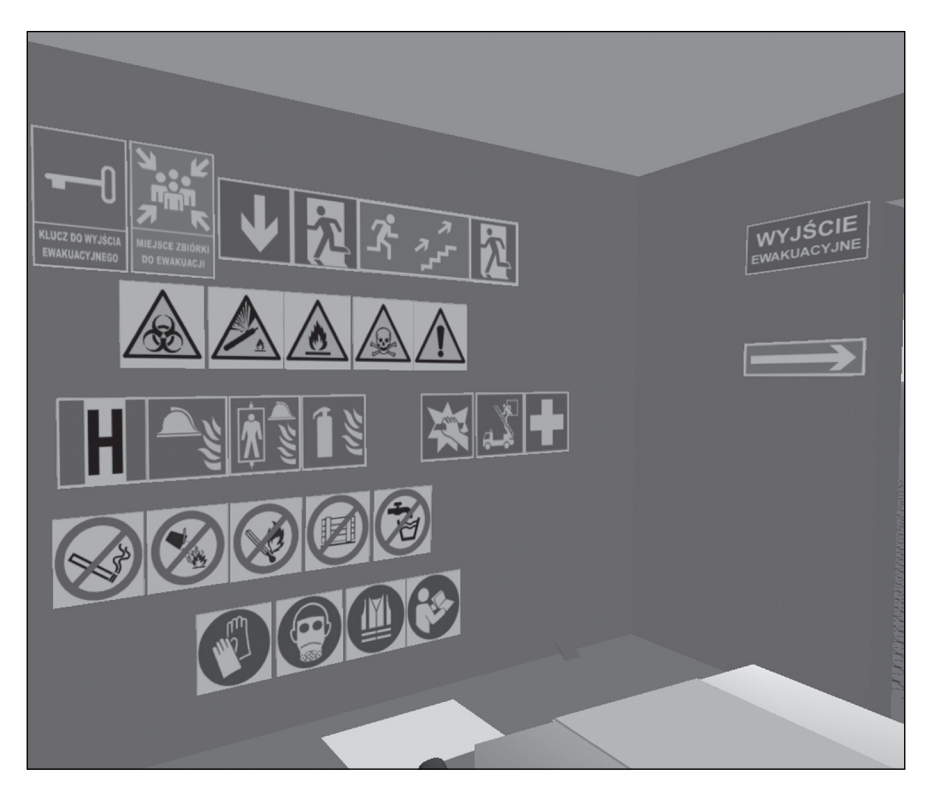

**Rys. 2.** Przykłady znaków wykorzystanych w wizualizacji 3D pochodzących z biblioteki oznakowania dla zdarzeń pożarowych wbudowanych do programu PLAN Źródło: Opracowanie własne, CYBID sp. z o.o. sp. k.

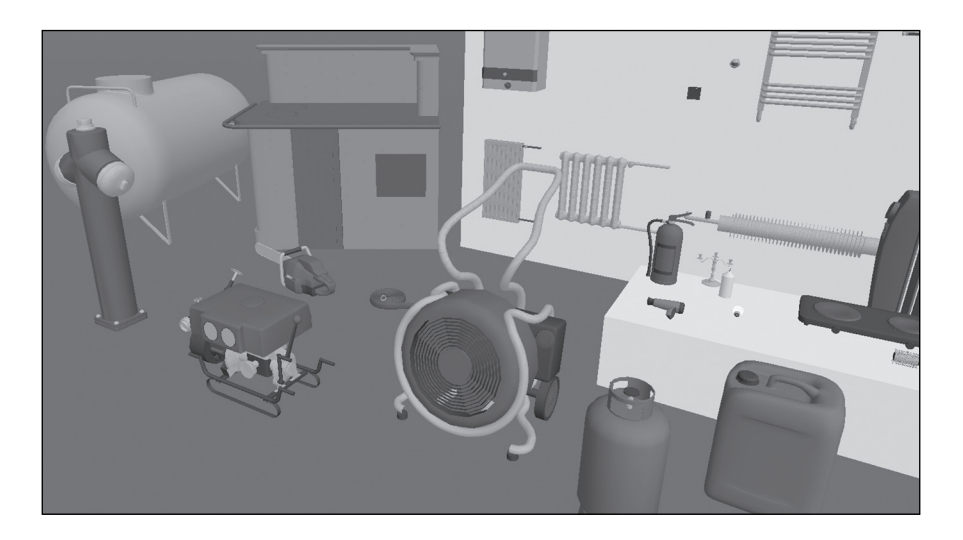

**Rys. 3.** Przykłady obiektów 3D z biblioteki sylwetek pożarowych Źródło: Opracowanie własne CYBID sp. z o.o. sp. k.

Moduł automatycznego generowania powierzchni pozwala na ustalenie przebiegu powierzchni terenu (otoczenia) i zadanie jego parametrów globalnych, tj. poziomu odniesienia oraz wielkości i kierunku ewentualnego nachylenia. Wygenerowane powierzchnie mogą być modyfikowane lokalnie poprzez wskazanie obszarów terenu wyznaczonych wielokątami, w których poziom odniesienia lub/i nachylenie jest inne niż w pozostałym obszarze nieobjętym modyfikacją. Program PLAN posiada możliwość wycinania w obiekcie typu ściana prostokątnych otworów okiennych i drzwiowych o zadanym położeniu pionowym i poziomym względem przyjętego układu odniesienia. W otworach można umieszczać stolarkę okienną lub drzwiową – w wariantach wybranych przez użytkownika, płaszczyzny stropowe, za pomocą których można modelować półpiętra lub spoczniki, słupy umożliwiające automatyczne generowanie schodów w różnych konfiguracjach, a ponadto predefiniowane w programie różnego typu mogą być pokrycia i więźby dachowe. Poziom odniesienia podawany może być zarówno w wartości bezwzględnej (zadana wysokość), jak i względnej, jako offset pionowy względem otaczającego terenu. Wprowadzenie do programu modułu zautomatyzowanego generowania rozkładu pomieszczeń umożliwia zaprojektowanie układu pomieszczeń w pojedynczej kondygnacji budynku w postaci płaskiego planu na szkicu oraz w wizualizacji 3D (rys. 4).

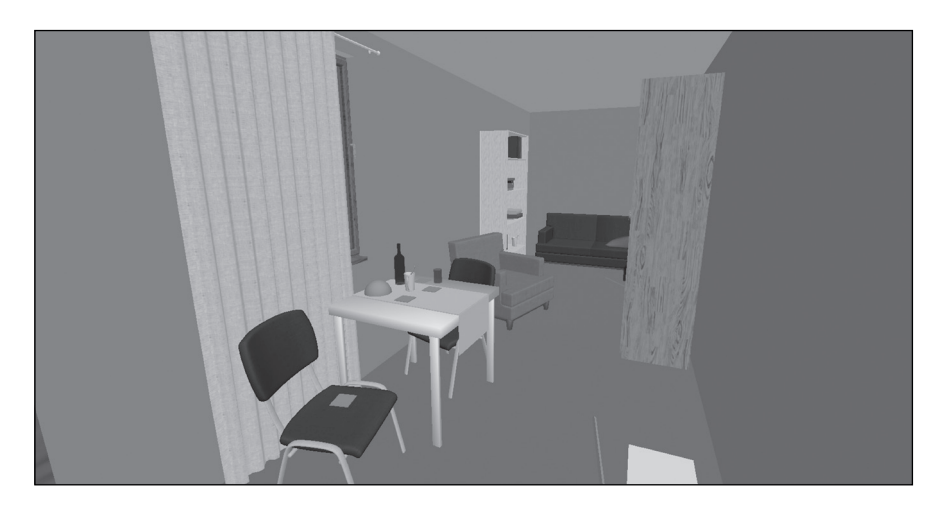

**Rys. 4.** Przykładowa wizualizacja 3D wyglądu wnętrza pomieszczenia zaprojektowanego w programie PLAN Źródło: Opracowanie własne CYBID sp. z o.o. sp. k.

Program PLAN umożliwia pobieranie danych WMS (najczęściej są to ortofotomapy przedstawiające wygląd terenu opracowane na podstawie zdjęć lotniczych lub satelitarnych) z publicznie dostępnych w Internecie serwerów (np. Geoportal). Aplikacja posiada wbudowaną listę dostępnych serwerów publicznych oferujących dane WMS obejmujące teren Polski (rys. 5). Aplikacja automatycznie łączy się z serwerem i wyświetla użytkownikowi listę dostępnych warstw danych. Istnieje możliwość ustalenia i podania rozdzielczości pobieranej bitmapy (wielkość piksela terenowego), współrzędnych geograficznych charakterystycznego punktu pobieranego obszaru oraz jego rozpiętość w czterech kierunkach geograficznych od wskazanego punktu.

Program PLAN posiada funkcję graficznego przedstawiana zakresów oddziaływań bądź też rozmieszczeń różnych czynników związanych z pożarem. Funkcję tę pełni narzędzie do tworzenia wieloboku o dowolnym kształcie i ilości wierzchołków, opisujące ww. zakres wraz z możliwością jego zakreskowania bądź wypełnienia kolorem. Wyświetlanie wszystkich powstałych na szkicu zakresów i odpowiednie ich zakreskowanie pozwala na wyodrębnienie obszarów wspólnych, w których występowało wspólnie kilka wyodrębnionych zjawisk. Po utworzeniu konkretnego obszaru możliwe jest dodanie zintegrowanej z obszarem strzałki kierunkowej symbolizującej

kierunek rozprzestrzeniania zjawiska. Funkcja ta przydatna jest do zobrazowania na szkicu zakresów, m.in. oddziaływania wysokiej temperatury (np. na budynki sąsiednie), zakresu zwęgleń, osmaleń, obszaru działania jednostki ratowniczo -gaśniczej, a także kierunku wiatru, kierunków rozprzestrzeniania się pożaru i innych zdefiniowanych przez użytkownika obszarów/zjawisk.

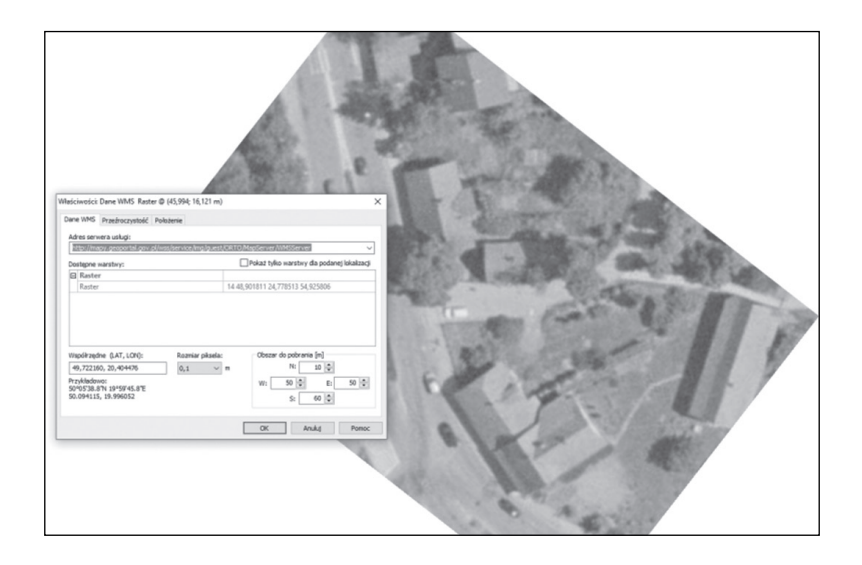

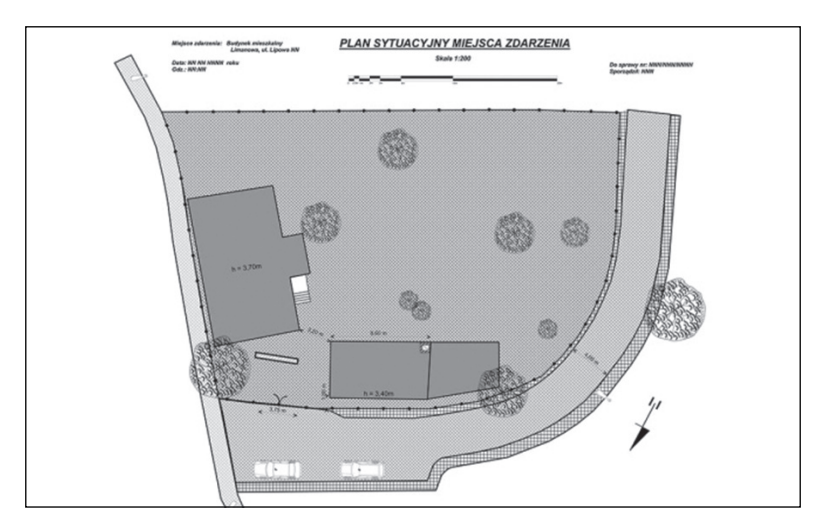

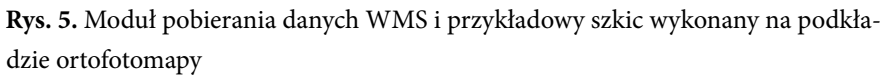

Źródło: Opracowanie własne CYBID sp. z o.o. sp. k.

## 4. Sporządzanie dokumentacji fotograficznej w dochodzeniach popożarowych

#### *4.1. Dokumentacja fotograficzna – zdjęcia*

Ważnym nośnikiem informacji i cennym materiałem poglądowym o miejscu zdarzenia, w tym zdarzenia pożarowego, jest dokumentacja fotograficzna. Zarówno przepisy kodeksu karnego [9], jak i rozporządzenie [10] dopuszczają rejestrację i utrwalanie czynności protokołowanych przy użyciu urządzeń rejestrujących (analogowych lub cyfrowych). Poprawnie wykonana dokumentacja fotograficzna to obiektywne i dokładne źródło informacji przy rekonstrukcji wydarzenia lub samego miejsca zdarzenia, w trakcie np. przesłuchania, okazania czy też eksperymentu procesowego. Fotografia jest wyodrębnionym działem kryminalistyki, dla którego obowiązują specyficzne metody i sposoby fotografowania oraz zasady określone przez technikę kryminalistyczną. W przypadku utrwalania obrazu za pomocą aparatu fotograficznego ogólnie przyjęte metodyki zalecają wykonanie następujących rodzajów zdjęć:

- ogólnoorientacyjnych (ogólnych) utrwalających położenie i lokalizację miejsca w terenie,
- sytuacyjnych obrazujących usytuowanie śladów względem siebie, względem innych obiektów i względem stałego punktu odniesienia (SPO),
- szczegółowych przedstawiających przedmioty lub ślady (z numerem lub skalówką) [2].

Dla dokumentacji fotograficznej miejsc pogorzelisk szczególne znaczenie ma sposób włączenia do akt postępowania przygotowawczego dokumentacji fotograficznej, sposób jej opisania oraz zachowania odpowiedniej numeracji pozwalającej na poprawną interpretację i przyporządkowanie lokalizacji i orientacji wykonanych zdjęć podczas analizy zgromadzonego materiału. Z uwagi na specyfikę wyglądu przedmiotów i miejsc utrwalanych informacji na zdjęciu (jednolite osmalenia, zwęglenia, ślady prowadzonej akcji ratowniczej itd.) należy zwrócić szczególną uwagę na jednoznaczne ich przyporządkowanie. Z uwagi na to, że zdjęcia stanowią bardzo ważny i jeden z podstawowych nośników informacji w przypadku dokumentowania miejsca pożaru, w programie udostępniono szereg mechanizmów odpowiedzialnych za powiązania zdjęć wykonywanych na miejscu pożaru z odpowiednimi lokalizacjami na szkicu, z których zostały wykonane lub

które są na nich przedstawione. Analizując dokumentację z miejsca pożaru bardzo często można zetknąć się z problemem związanym z lokalizacją miejsca wykonywania fotografii bądź jego przyporządkowania do konkretnego miejsca. Narzędziem, które ma za zadanie rozwiązać ten problem jest mechanizm tworzenia hiperłączy, czyli linków do zewnętrznych treści. Program PLAN umożliwia wprowadzenie dowolnej liczby plików, które zapisane zostaną za pomocą nazwy, a także adresu URL pliku (ang. *Uniform Resource Locator*), tzn. lokalizacji na dysku z możliwością ich przeglądania w domyślnej aplikacji wskazywanej dla danego typu pliku w systemie operacyjnym (rys. 6). Zewnętrzne pliki zawierające zdjęcia wykonane na miejscu pożaru widoczne są w postaci galerii zawierającej miniaturki powiązanych zdjęć ze wskazaniem ich lokalizacji na szkicu.

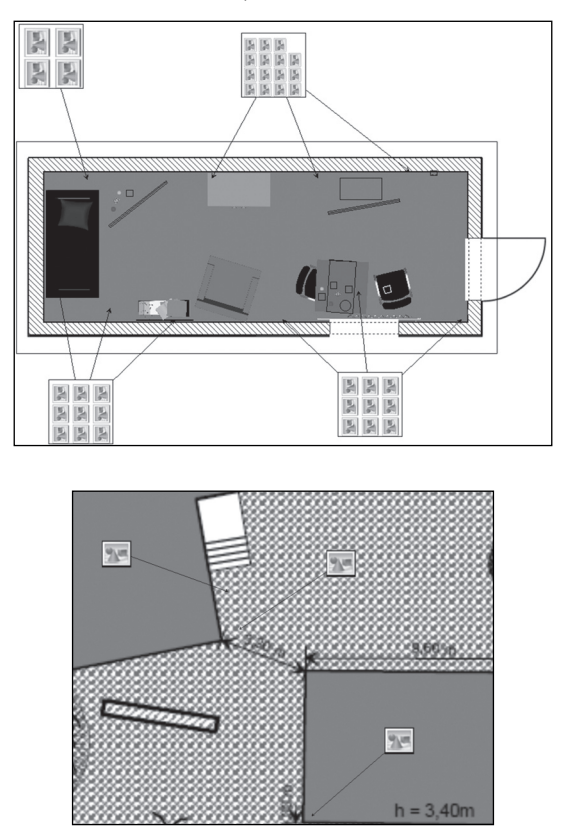

**Rys. 6.** Przykład wykorzystania narzędzia Hiperłącze do zamieszczania galerii zawierającej zdjęcia z miejsca pożaru ze wskazaniem na szkicu lokalizacji zdjęć Źródło: Opracowanie własne CYBID sp. z o.o. sp. k.

W programie PLAN dostępny jest również mechanizm, który pozwala wykorzystać zdjęcia z pogorzeliska przekształcone do postaci ortofotomapy (za pomocą zewnętrznego programu np. CYBID Photorect). Aplikacja pozwala na import ortofotomap i umieszczenie (wpasowanie) ich w miejscu (prostokątnym wycinku płaszczyzny), które jest na niej przedstawione (rys. 7).

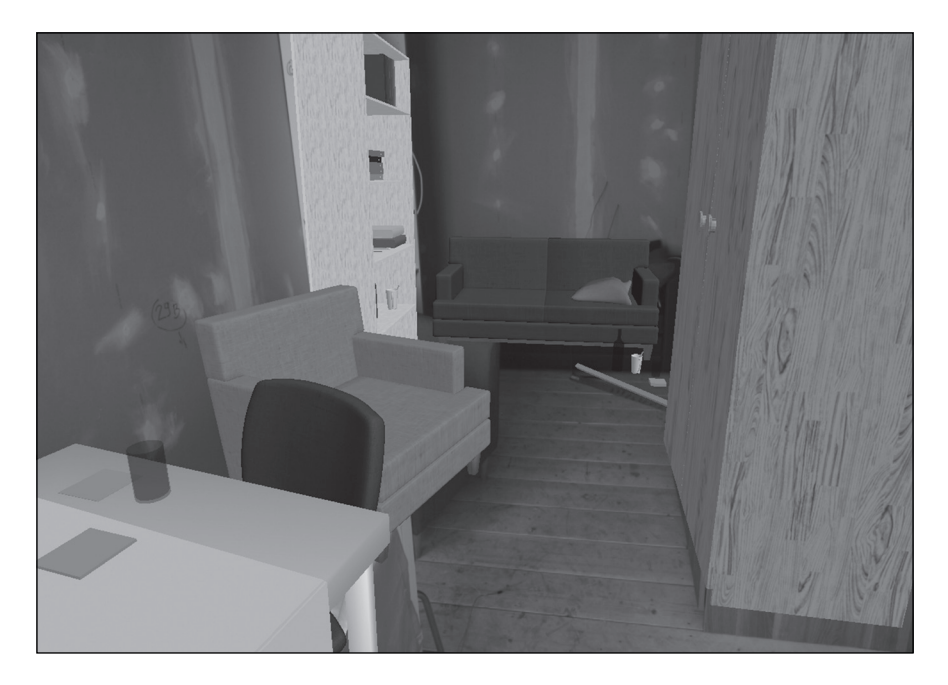

**Rys. 7.** Przykład zdjęcia ściany wpasowanego do wizualizacji 3D miejsca zdarzenia Źródło: Opracowanie własne CYBID sp. z o.o. sp. k.

Kolejny mechanizm opiera się na wpisaniu wizualizacji 3D ze wskazanego miejsca w obraz zarejestrowany na zdjęciu, co pozwala dokładnie ustalić miejsce, wysokość i kierunek wykonania wprowadzonego zdjęcia. Generowanie i nanoszenie pozycji obserwatora odbywa się automatyczne, na podstawie dopasowania zdjęcia do stworzonego modelu 3D (rys. 8).

Aplikacja współpracuje z aplikacjami oferowanymi przez producenta i posiada mechanizmy i funkcje zaimplementowane, czyli umożliwia wymianę danych, które obecnie już używane są przez służby mundurowe na terenie Polski – Komendy Policji (wydziały ruchu drogowego, laboratoria kryminalistyczne) oraz Żandarmerię Wojskową.

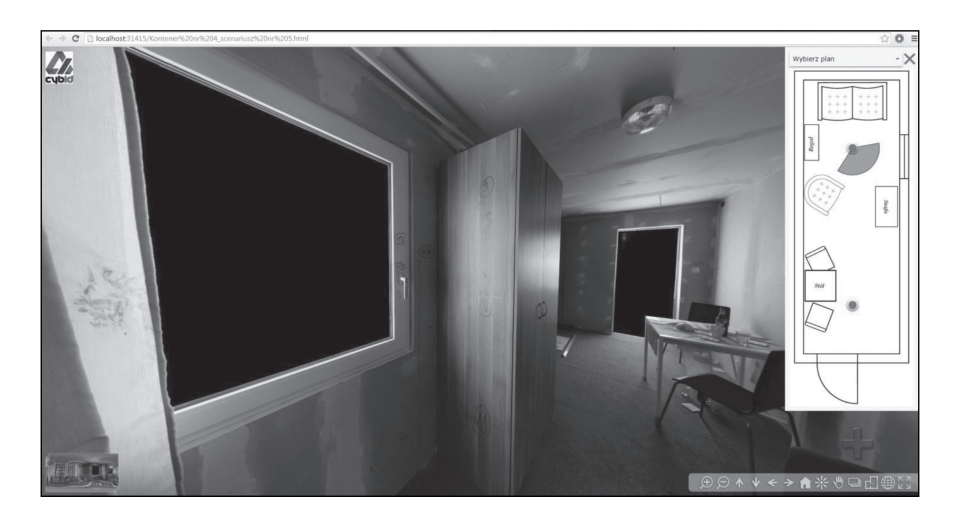

**Rys. 8.** Przykład pozycji obserwatora naniesionej na szkic i wizualizację 3D Źródło: Opracowanie własne CYBID sp. z o.o. sp. k.

Program PLAN współpracuje również z innymi programami graficznymi pracującymi w systemie Windows. Współpraca realizowana jest poprzez import obiektów graficznych przygotowanych w innych programach za pomocą plików zapisywanych w systemie lub poprzez mechanizm osadzania przez Schowek Windows. Program umożliwia bezpośredni import plików graficznych w następujących formatach:

- formaty graficzne 2D wektorowe: (WMF), (EMF), (DXF);
- formaty graficzne 2D rastrowe (bitmapy): (BMP, DIB, RLE), JPEG (JPG, JPEG, JPE, JFIF); GIF (GIF), (TIF, TIFF), PNG (PNG), (ICO);
- formaty graficzne 3D: (OBJ).

Dane z programu mogą być przenoszone do innych programów graficznych lub edytorów tekstu celem dalszego opracowania. Dane te mogą być eksportowane zarówno poprzez pliki, jak i przenoszone przez Schowek. Program umożliwia eksport danych w następujacych formatach:

- formaty graficzne 2D wektorowe: (WMF), (EMF);
- formaty tekstowe: (RTF), (TXT).

Użytkownik programu ma możliwość wstawiana w wybranych miejscach opracowywanej sceny punktów, powiązanych z zewnętrznymi źródłami informacji, znajdującymi się poza edytowanym projektem. Wprowadzając taki punkt (link), użytkownik może wskazać zewnętrzne źródła informacji, np. adresy stron WWW, adresy URL dokumentów znajdujących się w Internecie, lokalizacje plików zawierających np. dokumenty tekstowe lub zdjęcia znajdujące się w lokalnym systemie plików.

PLAN umożliwia pracę w warstwach (niezależnych obszarach roboczych) nakładanych na siebie. W tych poszczególnych, dowolnie definiowanych warstwach umieszczać można nieprzezroczyste grupy obiektów. Rozmieszczenie poszczególnych elementów szkicu w kolejnych warstwach umożliwia optymalną organizację pracy podczas sporządzania szkicu poprzez zarządzanie kolejnością lub opcjonalnym wyświetlaniem warstw, zakrywaniem czy wprowadzaniem nazw.

#### *4.2. Wizualizacje miejsca pożaru w trybie 3D*

Na podstawie utworzonego w edytorze 2D szkicu miejsca pożaru program PLAN umożliwia automatyczne (bez dodatkowego nakładu pracy) wizualizacje miejsca pożaru w trybie 3D. W tym trybie część obiektów wprowadzonych do szkicu posiadających reprezentację przestrzenną wyświetlana jest jako obiekty trójwymiarowe. Pozostałe obiekty przedstawione zostaną w postaci tekstur nałożonych na wygenerowaną powierzchnie terenu. Tekstury te mogą pochodzić również z zamieszczonych na szkicu zdjęć miejsca pogorzeliska. Podgląd sceny w widoku 3D wymaga określenia punktu obserwacji (jego położenia w przestrzeni, kierunku patrzenia oraz zakresu widzialności). Program daje możliwość swobodnego przemieszczania punktu obserwacji i zmiany kierunku obserwacji, tak jakby obserwator fizycznie poruszał się po scenie. Punkt obserwacji (położenie i orientację kamery) można zmieniać we wszystkich trzech kierunkach przestrzeni, a także obracać wokół osi pionowej i pochylać w górę i w dół. Orientacja pozioma kadru widzenia jest automatycznie zachowywana (5 stopni swobody). Kamera może swobodnie poruszać się (przenikać) przez obiekty szkicu, takie jak ściany czy stropy, a dodatkowy mechanizm uniemożliwia wniknięcie poniżej założonej powierzchni terenu. Istnieje możliwość zapamiętania ustalonych przez użytkownika programu punktów obserwacji tak, aby można było do nich powracać w przyszłości, a także ustawiać pozycję obserwatora (punkty obserwacji) w trybie 2D. Takie rozwiązanie pozwala na obserwowanie dokumentowanej i zwizualizowanej sceny np. z punktów obserwacji świadków, podejrzanych czy przedstawicieli służb ratowniczych (rys. 9).

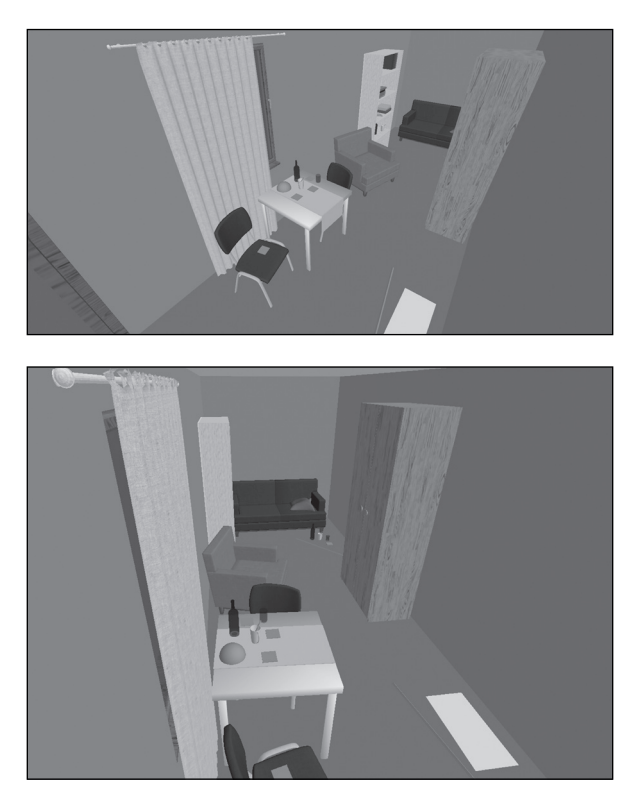

**Rys. 9.** Przykład wizualizacja miejsca zdarzenia wykonanej z różnych punktów obserwacji sceny

Źródło: Opracowanie własne CYBID sp. z o.o. sp. k.

#### *4.3. Panoramy*

Cennym materiałem uzupełniającym i pozwalającym jednocześnie na bardzo dobre poglądowe przedstawienie miejsca pożaru są panoramy. Panorama w ujęciu fotografii to zdjęcie obejmujące znaczny wycinek horyzontu, którego celem jest pokazanie rozległego otoczenia. Dzięki zastosowaniu szerokokątnych obiektywów, a następnie połączeniu zdjęć w jedną całość można uzyskać kąt widzenia 360° w poziomie oraz 180° w pionie. Do opracowywania panoram oprócz cyfrowych aparatów fotograficznych i obiektywów, wykorzystywane są głowice panoramiczne, czyli specjalne konstrukcje do mocowania aparatu fotograficznego celem wykonania odpowiednich zdjęć. Stosowanie głowic pozwala na uniknięcie błędu paralaksy (zmiany położenia względem siebie bliższych i dalszych obiektów podczas obrotu aparatu)

i ułatwia uzyskanie zdjęć łatwych do poprawnego połączenia. Łączenie zdjęć odbywa się przy wykorzystaniu dedykowanego oprogramowanie np. PT -GUI [11].

Ważnym czynnikiem, na jaki należy zwrócić uwagę podczas wykonywania zdjęć na potrzeby opracowywania panoram z miejsca pożaru jest ilość światła i kontrastowość sceny, z uwagi na znaczącą ilość osmaleń [12]. Bardzo często w celu uzyskania poprawnej ekspozycji i naświetlenia zdjęć zachodzi potrzeba doświetlenia miejsca fotografowanego poprzez użycie lampy błyskowej. Na rys. 10 przedstawiono przykłady fotorealistycznych panoram wykonanych w warunkach zbliżonych do rzeczywistych, jakie panują podczas tworzenia dokumentacji popożarowej.

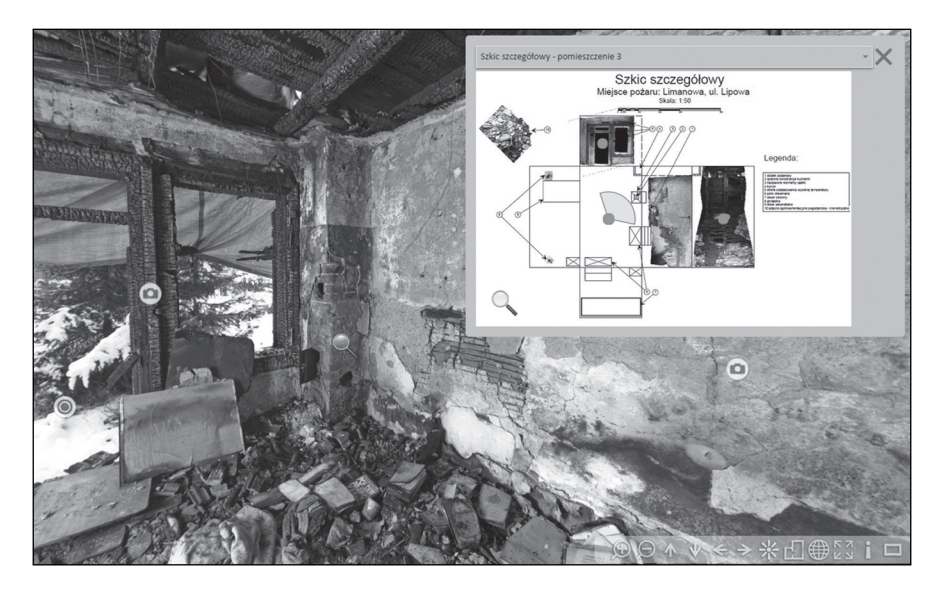

**Rys. 10.** Przykładowa panorama zintegrowana ze szkicem sytuacyjnym Źródło: opracowanie własne CYBID sp. z o.o. sp. k.

## 5. Opis systemu esurv

Kolejnym innowacyjnym urządzeniem do tworzenia dokumentacji z oględzin popożarowych jest system eSURV, czyli układ integrujący w jednym rozwiązaniu proces pomiaru z procesem tworzenia dokumentacji i wizualizacji 3D. System eSURV jest systemem mapowania 3D opartym o zasadę

cyfrowego gromadzenia i cyfrowego przepływu danych na każdym etapie pracy. W systemie tym pomiar odbywa się przy użyciu urządzenia pomiarowego (tachimetru) zintegrowanego z dedykowaną, specjalistyczną aplikacją sterującą wykonywanie pomiarów na miejscu zdarzenia. Aplikacja pozwala maksymalnie uprościć proces zbierania danych i odpowiada za procesy automatyzacji, przetwarzania i rejestracji danych pomiarowych. Urządzenie pomiarowe (tachimetr) wyposażone jest w enkoder kąta poziomego, kąta pionowego, a także dalmierz laserowy. Proces wykonywania pomiaru i rejestracji współrzędnych punktów sprowadza się do wycelowania lunetą w punkt i wyzwolenia pomiaru klawiszem. Użytkownik ma pełną kontrolę nad procesem rejestracji punktów, poprzez bezpośrednie wskazywanie mierzonego punktu i posiada podgląd tworzonego w czasie rzeczywistym cyfrowego szkicu roboczego, który wyświetlany jest na ekranie urządzenia (rys. 11). Pomiary mogą być wykonywane z wykorzystaniem laserowego wskaźnikia celu, bądź przy użyciu narzędzi wspomagajacych, służących do markowania punktów (np. tyczka pomiarowa bądź metalowy znacznik). Rejestrowane punkty mogą być grupowane na cyfrowym szkicu roboczym jako linie, obiekty zamknięte lub pojedyncze punkty, co zwiększa czytelność szkicu. Wbudowana w aplikację biblioteka podstawowych nazw śladów oraz obiektów związanych z oględzinami miejsca zdarzenia oraz możliwość definiowania nazw własnych, unikalnych dla dokumentowanego aktualnie zdarzenia, pozwalają odpowiednio porządkować informacje o pomierzonych grupach punktów. Każdy zarejestrowany punkt reprezentowany jest przez współrzędne X,Y,Z w odniesieniu do przyjętego układu współrzędnych. Układ może być dowolnie modyfikowany przez użytkownika. Zgodnie z obowiązującą klasyczną metodyką prowadzenia pomiarów na miejscu zdarzenia system pozwala na zdefiniowanie linii SLO1/SLO2, które mogą być przyjęte w dowolnym wybranym przez użytkownika miejscu. Istotnym jest możliwość dowolnego transformowania układu (przyjęcia innego SLO1/ SLO2), co powoduje automatyczne przeliczanie współrzędnych punktów dla nowoprzyjętego układu.

Aplikacja eSURV sterująca procesami pomiaru realizując zasadę geodezyjnego wcięcia kątowo -liniowego, umożliwia zmianę stanowiska pomiarowego i kontynuowanie rozpoczętego już pomiaru. Kontynuacja odbywa się w taki sposób, aby wykonywanie nowych pomiarów było połączone i spójne z danymi z poprzedniego stanowiska (ważne np. przy pomiarach terenów

rozległych, budynków wieloizbowych). Istnieje możliwość wymiarowania pomiędzy punktami i uzyskania informacji o przestrzennych odległościach pomiędzy punktami, w celu szybkiego i sprawnego pozyskania inforamcji niezbędnych do uzupełnienia protokołu oględzin.

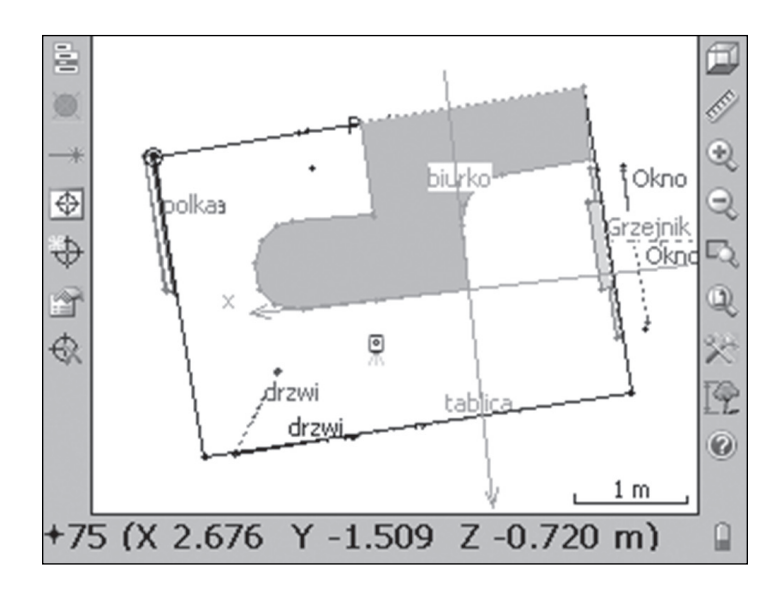

**Rys. 11**. Zrzut z ekranu z urządzenia pomiarowego – wygląd szkicu tworzonego w czasie pomiaru w systemie eSURV

Źródło: Opracowanie własne CYBID sp. z o.o. sp. k.

## 6. Podsumowanie

Opracowanie rozwiązania wspomagającego sporządzanie dokumentacji miejsca po pożarze w postaci metrycznych szkiców sytuacyjnych oraz wizualizacji 3D, na podstawie pomiarów i zdjęć wykonywanych na miejscu zdarzenia, jest jednym z innowacyjnych rozwiązań zastosowanym do sporządzania dokumentacji podczas oględzin popożarowych. Przedstawione w artykule rozwiązanie może być stosowane na etapie oględzin, dochodzenia oraz przy analizach popożarowych. Program PLAN firmy CYBID sp. z o.o. sp. k. wraz z system eSURV, został przetestowany podczas dokumentowania i wykonywania wizualizacji 3D miejsc rzeczywistych pożarów w trakcie testowych pożarów prowadzonych w ramach projektu, który realizuje

Szkoła Główna Służby Pożaniczej w Warszawie (lider), Centrum Naukowo- -Badawcze Ochrony Przeciwpożarowej -BIP w Józefowie, Centralne Laboratorium Kryminalistyczne Policji w Warszawie, Szkołą Aspirantów PSP z Poznania oraz firmą CYBID Sp. z o.o. spółka komandytową z Krakowa. W ramach realizacji projektu powstał prototyp narzędzia wspomagającego sporządzanie dokumentacji miejsca pożaru w warunkach operacyjnych.

*Artykuł opracowany w ramach projektu nr DOBR -BIO4/050/13009/2013 finansowanego przez Narodowe Centrum Badań i Rozwoju pod tytułem: "Opracowanie systemowych rozwiązań wspomagających prowadzenie dochodzeń popożarowych wykorzystujących nowoczesne technologie w tym narzędzia techniczne i informatyczne"*

#### **LITERATURA**

- [1] Grzywna H., Oględziny miejsca zdarzenia. Wydawnictwo Szkoły Policji w Słupsku, Słupsk 2015.
- [2] ] Kaczmarek M., Kryminalistyczne badanie miejsca zdarzenia w teorii i praktyce. Szkoła Policji w Pile, Piła 2011.
- [3] Mazepa J., Vademecum technika kryminalistyki. Oficyna Wolter Kluwers Polska, Warszawa 2009.
- [4] Marciniak M., Bułka D., Nowoczesne technologie w dokumentowaniu oraz rekonstrukcji zdarzeń – system eSURV. Bezpieczeństwo – Policja – Kryminalistyka. Wydawnictwo Uniwersytetu Jagiellońskiego, Kraków 2015.
- [5] Koźmiński L., Brzozowska M., Kościuk J., Kubisz W., Wykorzystanie możliwości skanowania 3D w dokumentowaniu miejsca zdarzenia. *Problemy Kryminalistyki* 2010, nr 267, s. 47–55.
- [6] Pogorzelski P., System GNSS w oględzinach miejsca zdarzenia. *Problemy Kryminalistyki* 2011, nr 273, s. 69–77.
- [7] Witkowska K., Oględziny. Aspekty procesowe i kryminalistyczne. Oficyna Wolter Kluwers Polska, Warszawa 2013.
- [8] Kozdrowski S., Oględziny miejsca zdarzenia. Wydawnictwo Centrum Szkolenia Policji w Legionowie, Legionowo 1991.
- [9] Ustawa z 6 czerwca 1997 roku Kodeks karny (DzU z 1997 nr 88 poz. 553 z późn. zm.).
- [10] Rozporządzenie Ministra Sprawiedliwości z 23 grudnia 2015 roku w sprawie utrwalania dźwięku albo obrazu i dźwięku dla celów procesowych w postępowaniu karnym (DzU z 2015 poz. 2344).
- [11] www.ptgui.com
- [12] Wells S., Gross B., Gross M., Frischer B., IATH Best practices guide to Digital panoramic photography. The Board of Visitors of the University of Virginia, 2007.